# Bedienungsanleitung

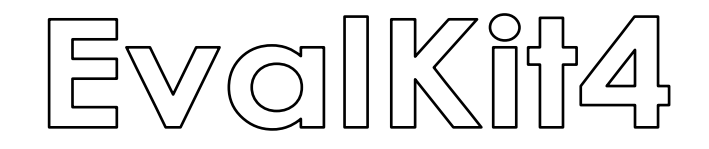

mit TRX433-30

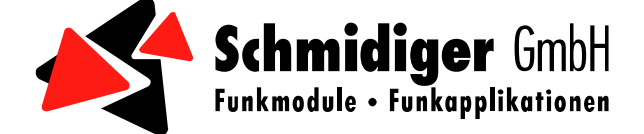

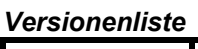

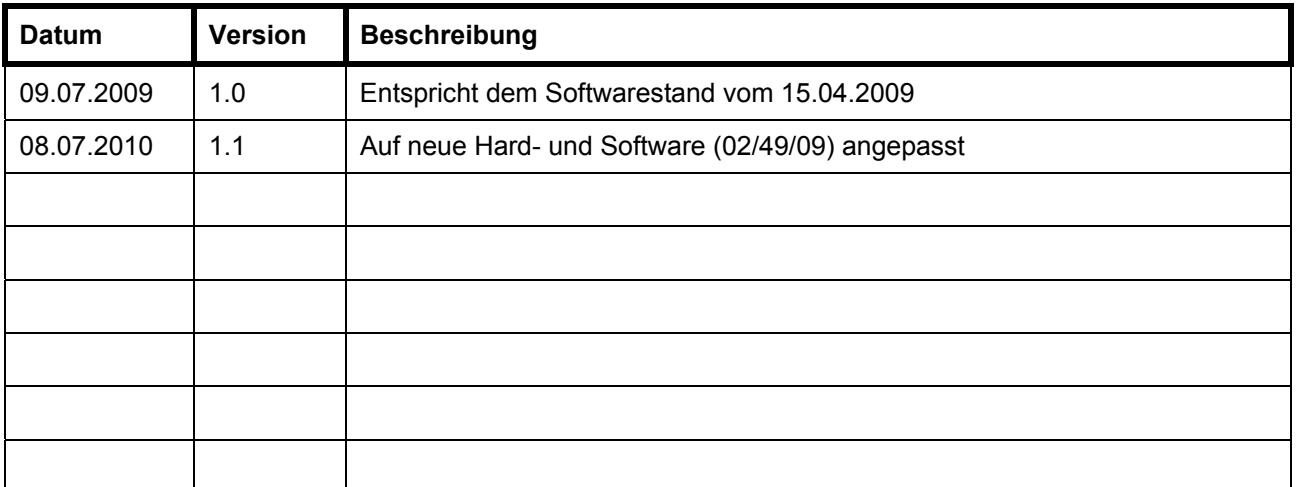

#### **Inhalt:**

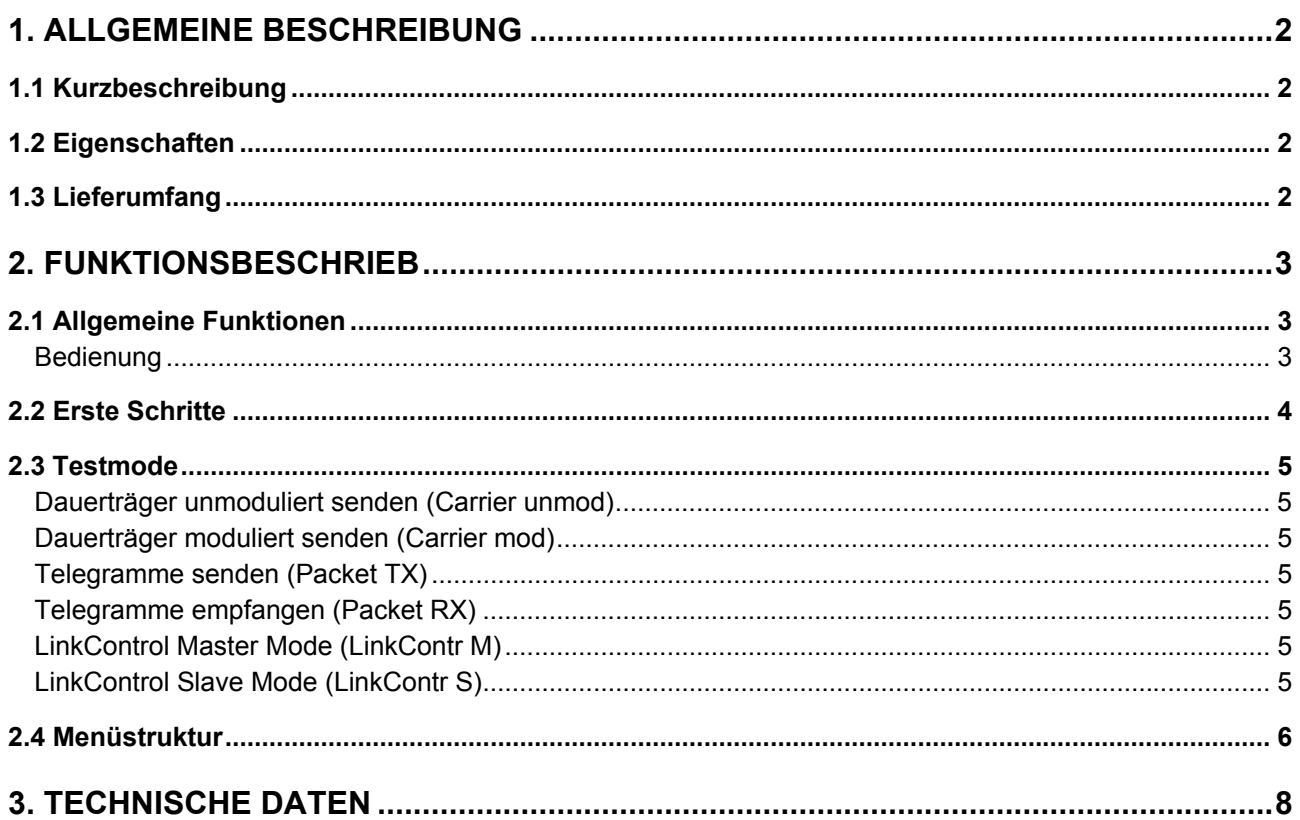

## **1. Allgemeine Beschreibung**

# **1.1 Kurzbeschreibung**

Der EvalKit4 enthält nebst zwei Schmalband- Transceivermodulen alles, um innerhalb von wenigen Minuten eine bidirektionale Funkdatenübertragung zu realisieren und zu testen. Das integrierte Display erlaubt es, die Reichweite zwischen den zwei Transceivern für eine geplante Anwendung einfach und ohne PC oder weitere Hilfsmittel zu verifizieren. Im Lieferumfang sind Antennen und Batterien bereits enthalten.

# **1.2 Eigenschaften**

- Enthält das parametrierbare Transceivermodule TRX433-30
- Schmalbandfunk mit 35 Frequenzen im 50kHz Raster wählbar
- Funkseitig bidirektionaler Halbduplex- Datenverkehr
- Konfiguration der Kommunikationsparameter (Frequenz, Baudrate, …) direkt am EvalKit4
- Integrierte Testmodes ermöglichen Reichweitentests ohne Mithilfe einer zweiten Person

# **1.3 Lieferumfang**

Transceivermodule TRX433-30 (2 Stück) Evaluations-Board (2 Stück) BNC-Antennen (433MHz) (2 Stück) Batterien 1.5Volt AA (6 Stück) Bedienungsanleitung

## **2. Funktionsbeschrieb**

## **2.1 Allgemeine Funktionen**

#### *Bedienung*

Das EvalKit4 hat eine umfangreiche Betriebssoftware. Diese ermöglicht die Konfiguration aller verfügbaren Einstellungen. Zusätzlich sind mehrere Testmodes verfügbar. Die Navigation erfolgt mittels der vier Tasten.

- 1 Schiebeschalter *Die Speisung wird mit dem Schiebeschalter ein- oder ausgeschaltet.*
- 2 Tasten

*grüne Taste ("Enter"-Taste): Zum Öffnen eines Menüpunktes oder wählen einer Konfiguration.* 

*rote Taste ("Zurück"-Taste): Zurück zum vorherigen Menüpunkt. gelbe Tasten ("Up"- / "Down"-Tasten): Zum durchnavigieren im Menü.* 

*Wurde ein Testmodus aktiviert, kann mit der roten Taste zwischen dem Hauptmenü und dem Statusbildschirm des Testmodus umgeschaltet werden.* 

3 Display *Der aktuelle Menüpunkt ist mit einem Pfeil gekennzeichnet. Die eingestellte Konfiguration wird auf der rechten Seite markiert.*

- 4 Displaybeleuchtung *Mit JMP1 kann die Hintergrundbeleuchtung des LCD eingeschaltet werden.*
- 5 LEDs
	- *Power: Signalisiert, dass die Speisung eingeschalten ist.*
	- *LED 1: Signalisiert, dass sich der EvalKit4 im "Sendemodus" befindet.*
	- *LED 3: Signalisiert den Empfang eines korrekten Telegramms.*

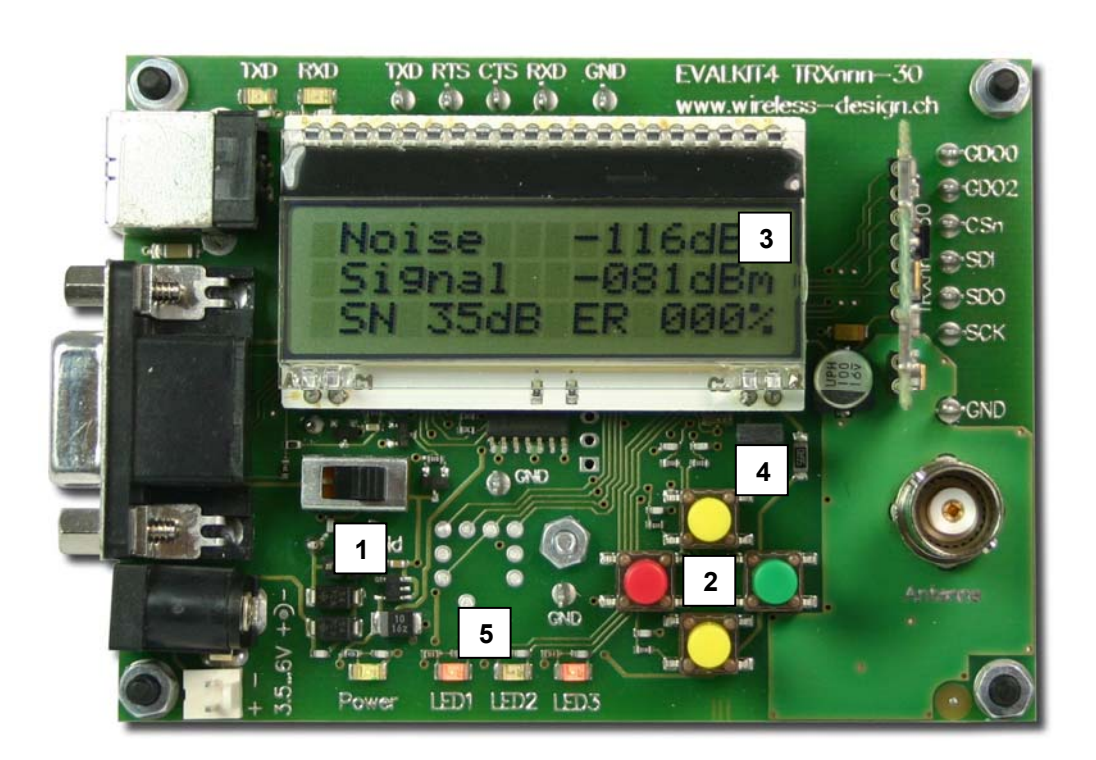

# **2.2 Erste Schritte**

Für Reichweitenversuche eignet sich der LinkControl-Testmodus hervorragend. Dieser wird mit den folgenden Schritten eingerichtet.

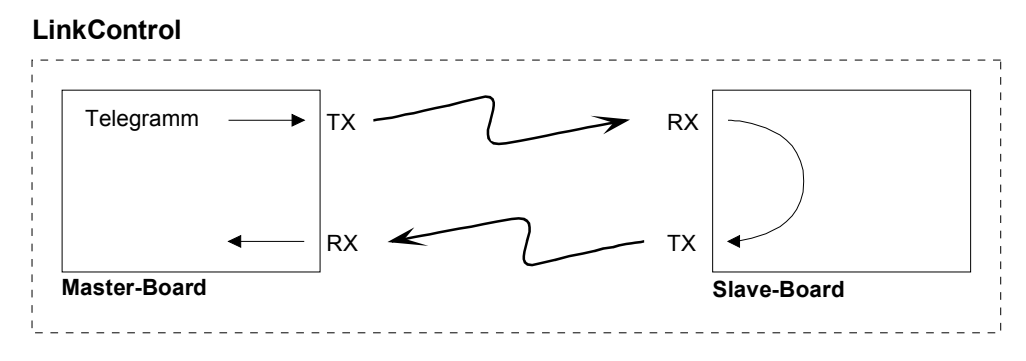

#### **Master- und Slave-Board**

- 1. Funkmodule einsetzen
- 2. Antennen montieren
- 3. Speisungen einschalten

#### **Master-Board**

- 4. mit gelben Tasten durchwählen, bis der Pfeil auf den Menüpunkt "m: Testmode" zeigt.
- 5. grüne Taste "Enter" betätigen

Nach dem Einschalten ist noch kein Testmode aktiviert. Daher zeigt die Markierung am rechten Rand auf "OFF «".

6. mit gelben Tasten durchwählen, bis der Pfeil auf den LinkControl Master Testmodus ("LinkContr M") zeigt. 7. grüne Taste "Enter" zweimal betätigen

Der EvalKit4 ist jetzt dabei Telegramme zu senden.

#### **Slave-Board**

8. mit gelben Tasten durchwählen, bis der Pfeil auf den Menüpunkt "m: Testmode" zeigt.

9. grüne Taste "Enter" betätigen

Nach dem Einschalten ist noch kein Testmode aktiviert. Daher zeigt die Markierung am rechten Rand auf "OFF «".

10. mit gelben Tasten durchwählen, bis der Pfeil auf den LinkControl Slave Testmodus ("LinkContr S") zeigt. 11. grüne Taste "Enter" zweimal betätigen

Der EvalKit4 ist jetzt im Empfangsmodus. Empfängt er ein korrektes Telegramm, sendet er eine Antwort.

Das Master-Board sendet stetig Telegramme. Alle Telegramme, welche vom Slave-Board korrekt empfangen wurden, werden von diesem beantwortet. Kommt diese Antwort korrekt beim Master-Board an, ist die Verbindung in Ordnung.

Auf dem Display können folgende Informationen abgelesen werden:

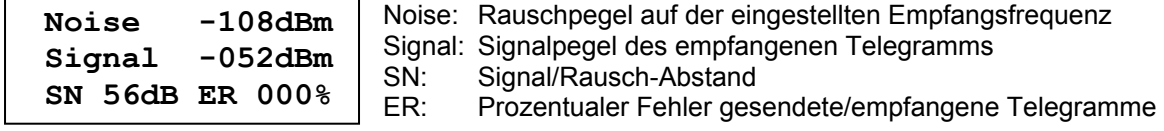

## **2.3 Testmode**

Sämtliche Konfigurationen (z.B. Frequenz, Bitrate, usw.) können während eines laufenden Testmodus verändert werden. Dadurch können die Parameter optimal eingestellt werden. Der Testmodus wird beendet, sobald im Menü "Testmode" > "OFF" gewählt wird.

#### *Dauerträger unmoduliert senden (Carrier unmod)*

In diesem Testmodus wird ein unmodulierter Dauerträger gesendet.

Optional kann eine Sende- und Empfangszeit eingestellt werden. Dadurch wird der Dauerträger gemäss der eingestellten Zeit gesendet. Anschliessend wird, für die eingestellte Zeit, in den Empfangsmodus geschaltet. Beim Empfang wird nichts ausgewertet.

Solange der Testmodus aktiv ist, wird endlos zwischen Sende- und Empfangsmodus hin und her gewechselt.

#### *Dauerträger moduliert senden (Carrier mod)*

Dieser Testmodus hat grundsätzlich die gleichen Funktionen wie "Carrier unmod". Zusätzlich wird der Dauerträger mit der im Menü "mod.Carr.Frq" eingestellten Frequenz moduliert.

#### *Telegramme senden (Packet TX)*

In diesem Testmodus werden Telegramme gesendet. Diese können vom anderen Board mit dem Testmodus "Packet RX" empfangen werden. Dadurch kann eine unidirektionale Funkverbindung getestet werden.

#### *Telegramme empfangen (Packet RX)*

In diesem Testmodus können Telegramme des anderen Boards empfangen werden. Dieser befindet sich dazu im "Packet TX"-Testmodus. Wird ein gültiges Telegramm empfangen, wird die LED 3 eingeschaltet. Bei einem fehlerhaften oder nicht erhaltenen Telegramm löscht die LED 3 wieder. Auf dem Display wird dabei der aktuelle Ruhepegel, die Signalstärke und der Signal- Rauschabstand angezeigt. Weiter ist ersichtlich, wie viele Telegramme prozentual in den letzten 2 Sekunden fehlerhaft waren.

#### *LinkControl Master Mode (LinkContr M)*

Mit diesem Testmodus kann eine bidirektionale Funkverbindung getestet werden. Es werden Telegramme gesendet und empfangen. Die gesendeten Telegramme werden vom zweiten Board empfangen und zurückgesendet. Dieses befindet sich dazu im "LinkControl Slave Mode" Testmodus. Diese zurückgesendeten Telegramme werden gleich wie im Testmodus "Packet RX" angezeigt. Die Qualitätsanzeige zeigt an, wie viele Telegramme prozentual in den letzten 4 Sekunden fehlerhaft waren.

#### *LinkControl Slave Mode (LinkContr S)*

Das Board mit dem eingestellten Testmodus empfängt Telegramme und sendet diese wieder zurück. Selbständig (ohne vorherigen Empfang eines Telegramms) werden in diesem Testmodus keine Telegramme gesendet. Der Empfang und die Qualität der Funkverbindung werden wie bereits erwähnt angezeigt.

# **2.4 Menüstruktur**

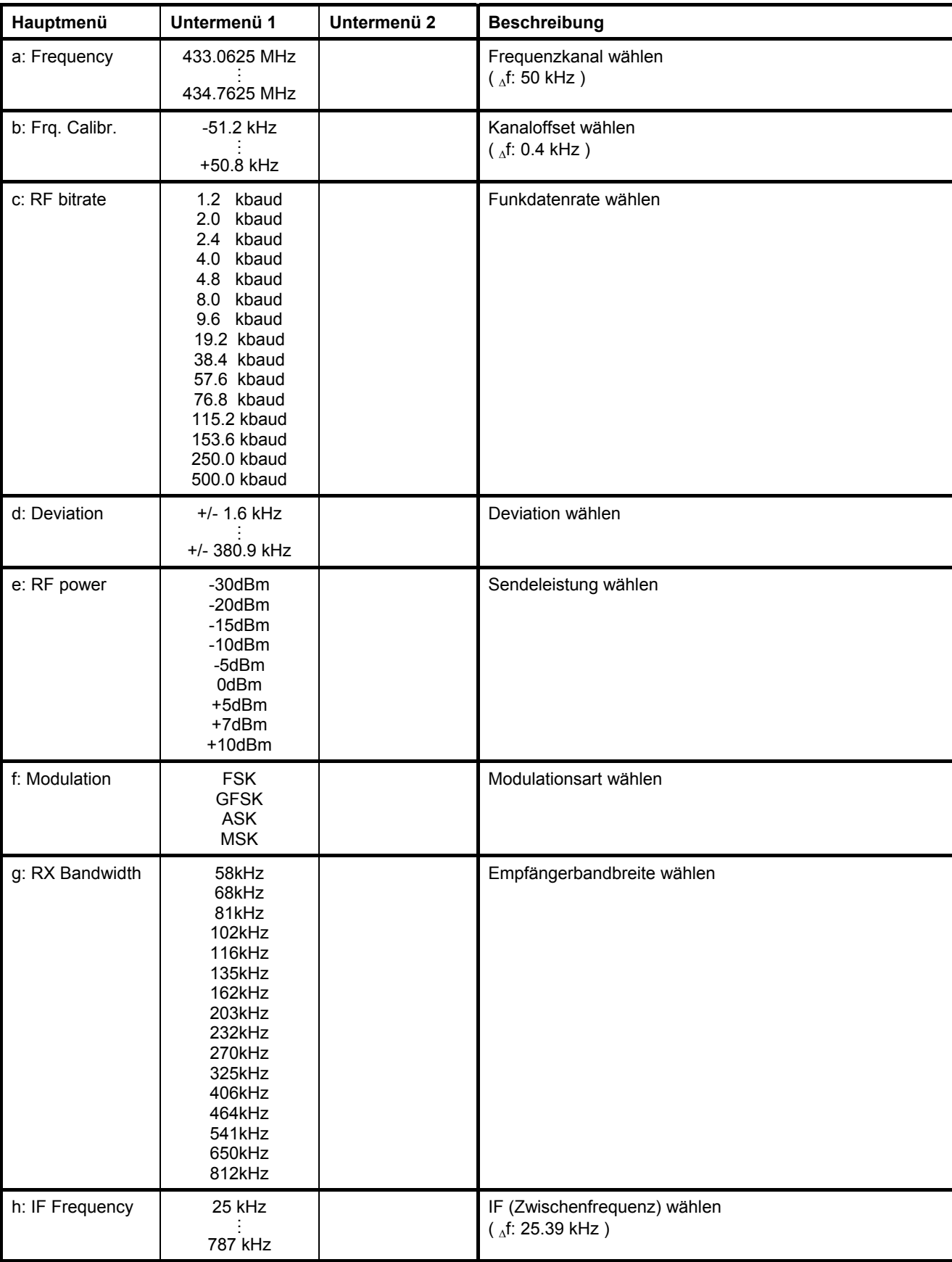

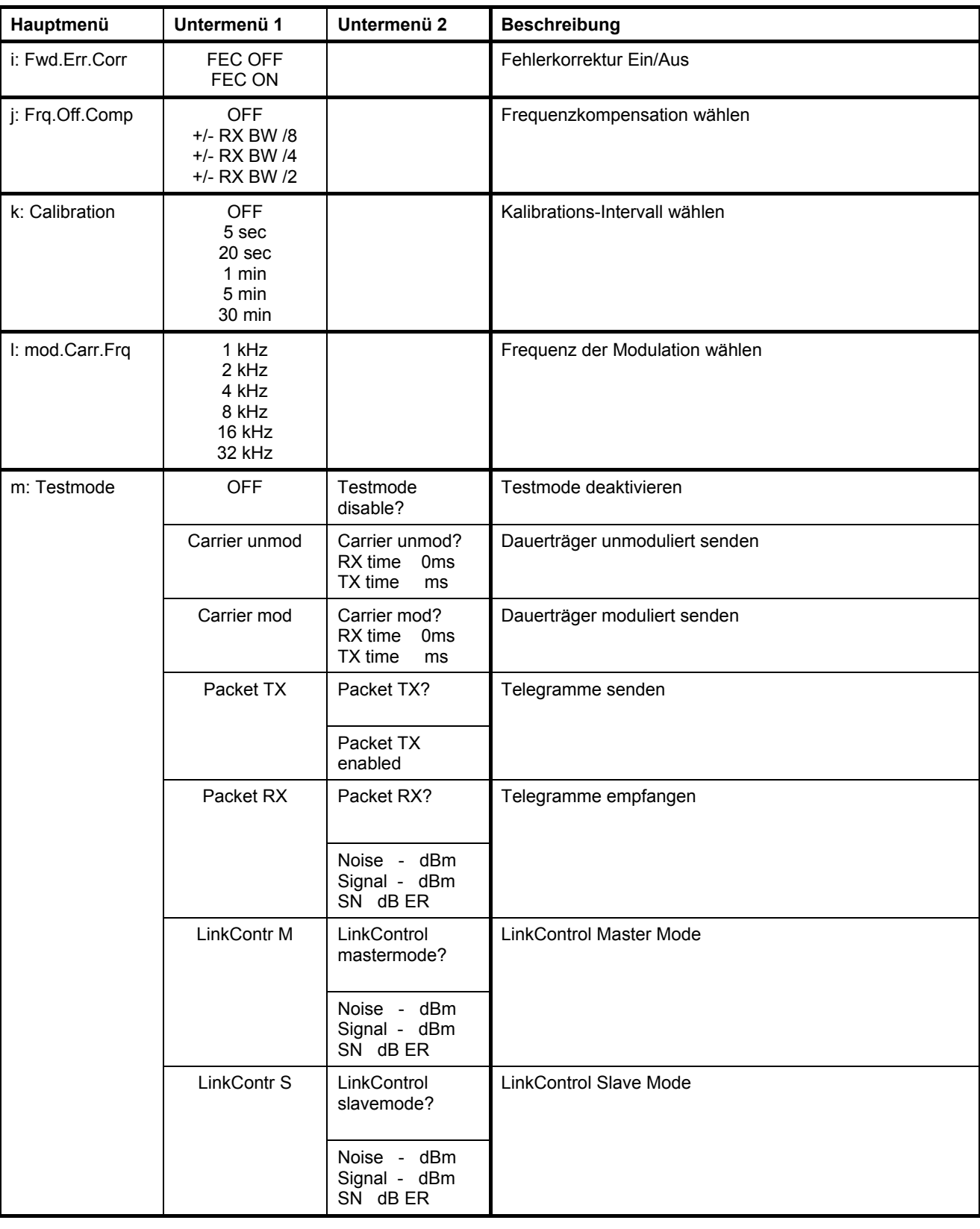

# **3. Technische Daten**

## *Evaluations – Board*

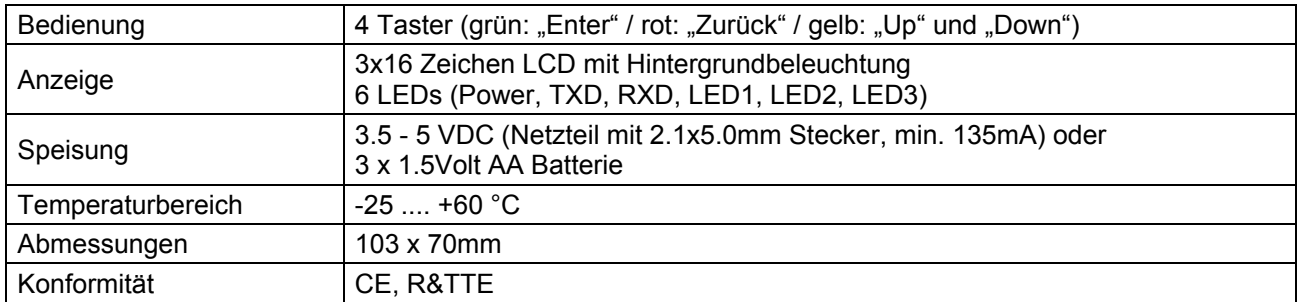

## *TRX433-30 (Transceivermodul)*

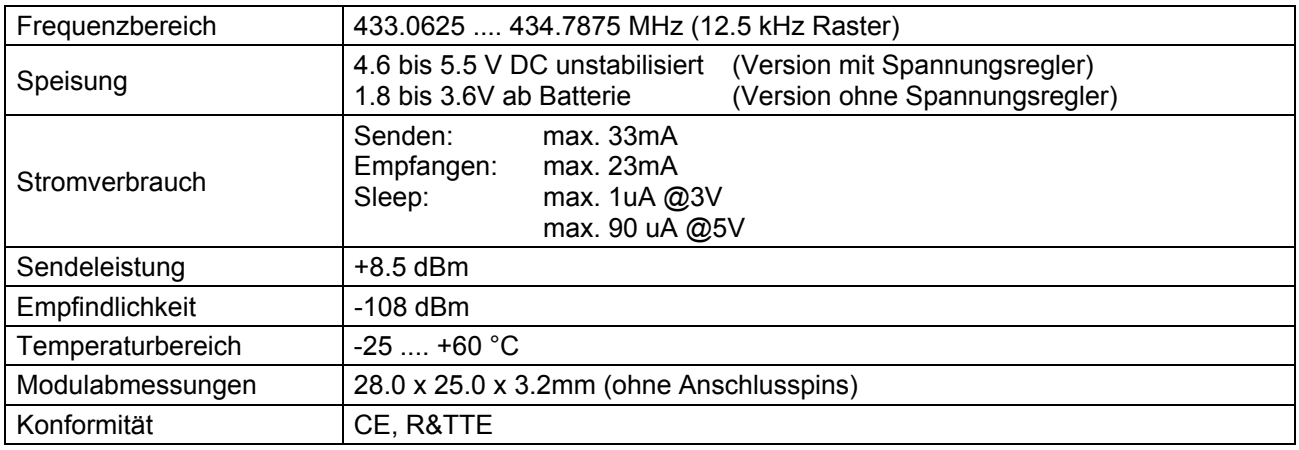